# **SIEMENS**

## SIWAREX WP231

# Flexible weighing module for S7-1200. Calibrating SIWAREX WP231 with SIWATOOL V7

## Quick Guide

## Date: 10/2012

For modules with order number 7MH4960-2AA01

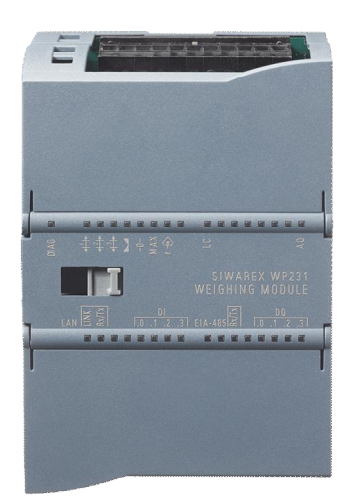

## **Contents**

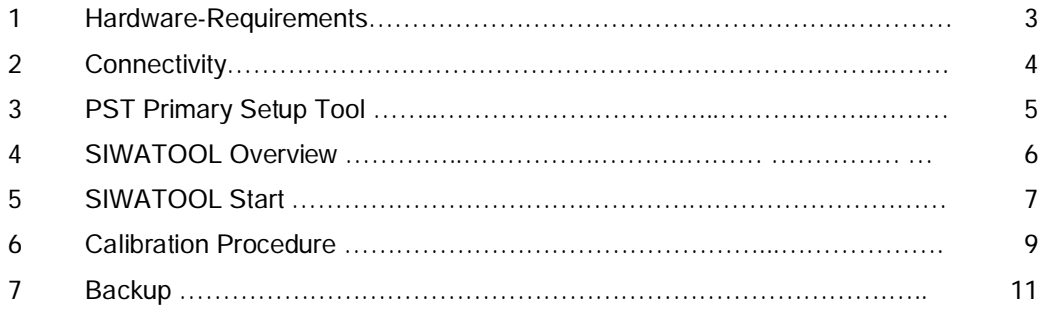

©Siemens AG 1 SIWAREX\_WP231\_Quick Guide\_SIWATOOL\_V1\_5.doc; 10/2012

## Introduction

SIWAREX WP231 is a calibratable (in preparation) and versatile weighing electronics for a seamless integration into SIEMENS SIMATIC S7-1200 systems or as a stand alone solution.

## Purpose of this document for functional safety

This manual helps to carry out a fast commissioning of the weighing module. For further details please refer to the SIWAREX WP231 manual.

## Notes on warranty

The contents of this programming manual shall not become part of or modify any prior or existing agreement, commitment or legal relationship. All obligations on the part of Siemens AG are contained in the respective sales contract, which also contains the complete and solely applicable warranty conditions. Any statements on the device versions described in the programming manual do not create new warranties or modify the existing warranty.

The content reflects the technical status at the time of printing. We reserve the right to make technical changes in the course of further development.

## Validation of this document

This documentation is only valid in conjunction with the manual SIWAREX WP231. This manual is available online in the Siemens Techsupport:

**http://support.automation.siemens.com/WW/llisapi.dll?func=cslib.csinfo&lang=en&siteid=csius&aktpr im=0&extranet=standard&viewreg=WW&objid=64722267&treeLang=en /** 

#### Goal of the calibration

Inside the SIWAREX WP231 the milli-volt signal from the load cells are converted into a digital value (digits) .The aim of the calibration is the transformation of the digits into a valid weight value.

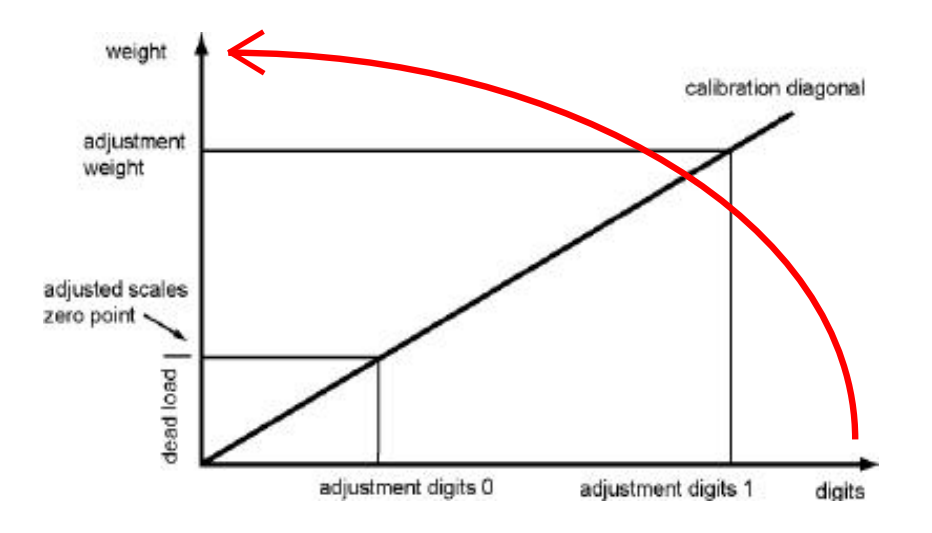

## 1 Hardware Requirements

Following hard- and software is required to integrate a scale into a SIMATIC S7-1200 system: 24V Power supply, SIWAREX WP231, SIWATOOL WP231software, RJ45 cable, computer with Windows XP or higher and a calibration weight. This weight must be bigger than 5% of the nominal load of the connected scale ( $\rightarrow$  a scale with a nominal load of 2000kg needs to be calibrated with an adjustment weight of 100kg at least).

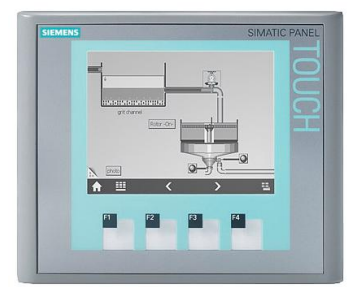

Panel with Ethernet Interface

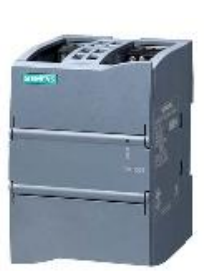

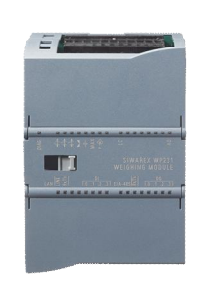

24V Power Supply SIWAREX WP231 7MH4960-2AA01

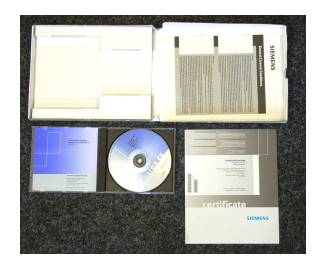

Configuration Package SIWAREX WP231 7MH4960-2AK01

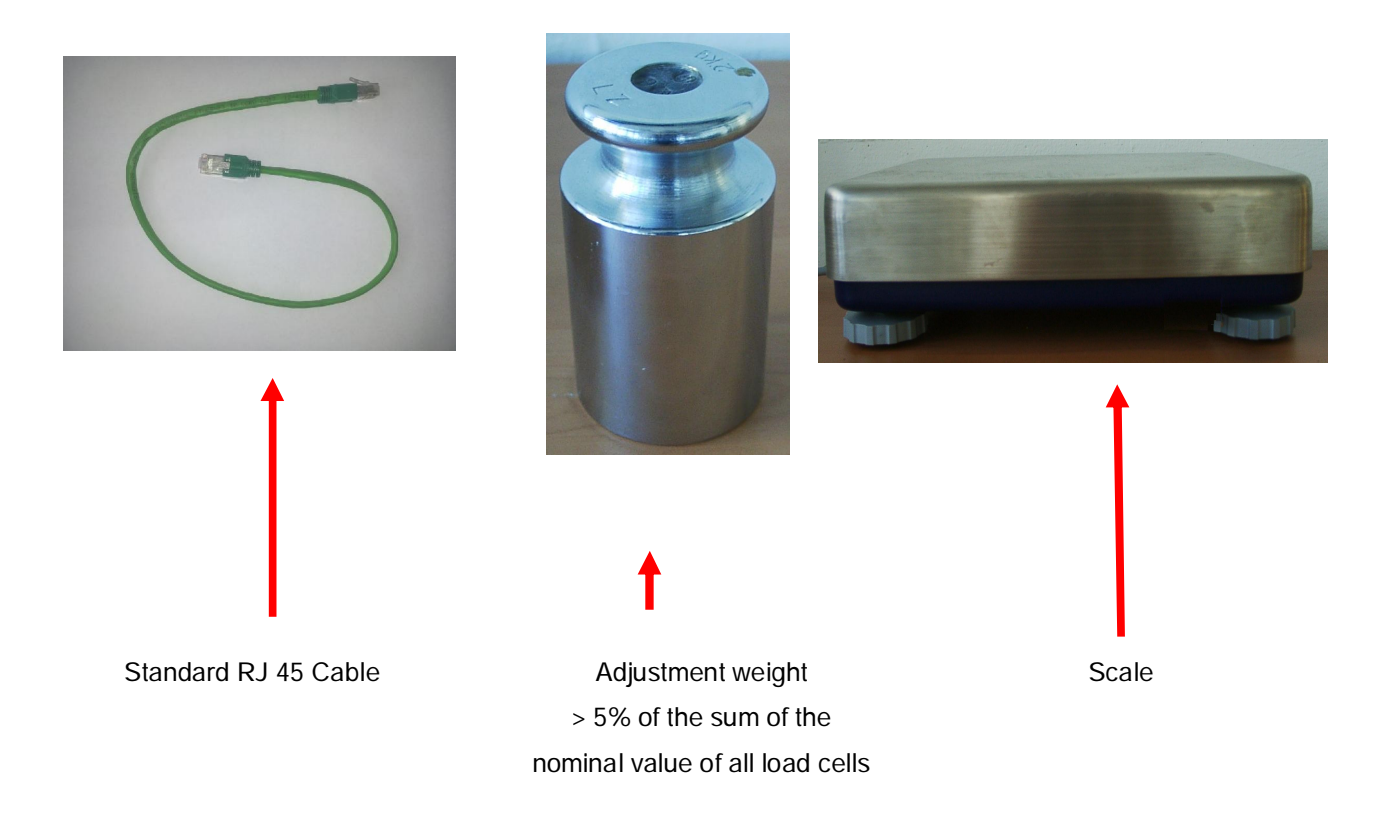

## 2 Connectivity

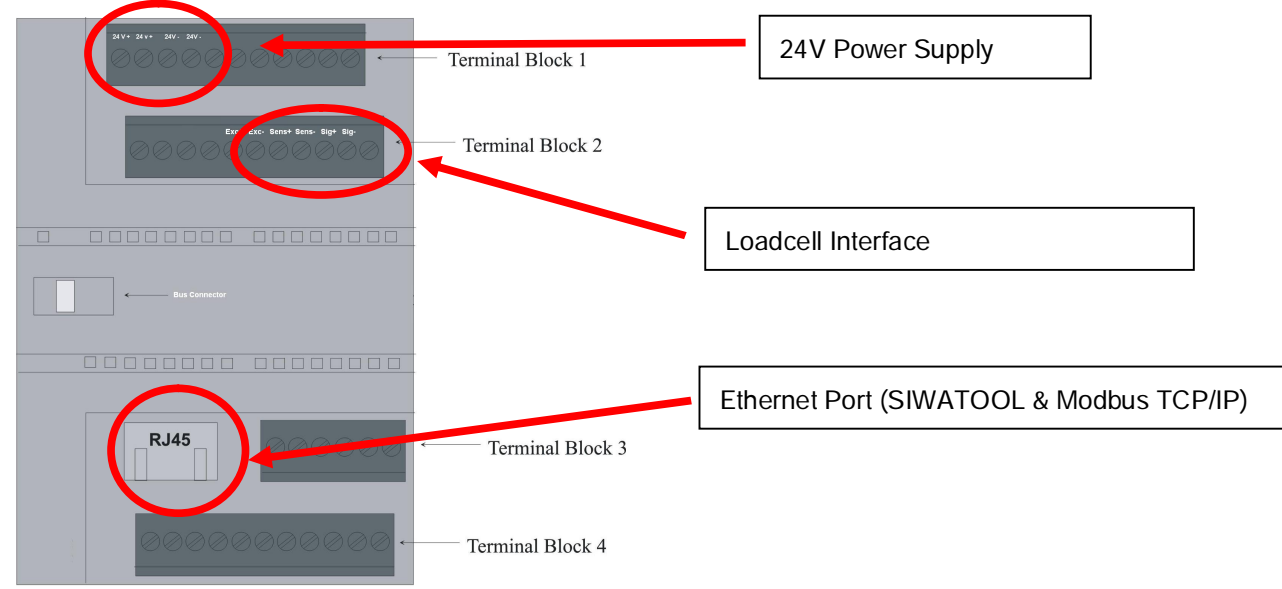

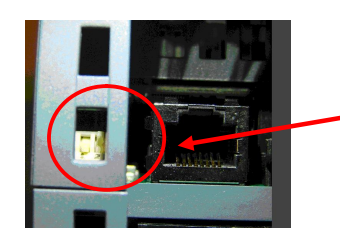

Two switches are located next to the RJ45 connector.

If the right switch is set to the upper position (factory default) the outputs of WP231 will be deactivated if the PLC goes to stop.

If it is set to the lower position, the outputs of WP231 will remain active even if the PLC goes to stop (=Stand-Alone-Mode). This is important if a continuous operation must be guaranteed. The left switch is not used.

**In stand-alone mode the right switch must be set to the lower position!**

#### Loadcell interface specification:

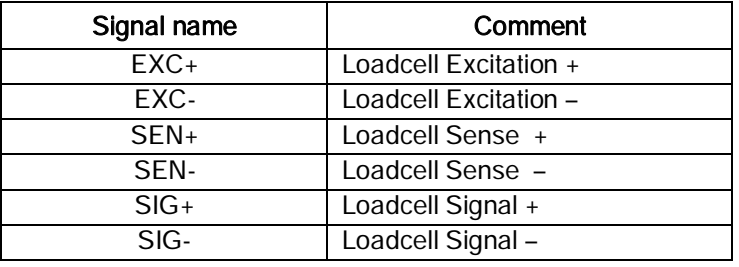

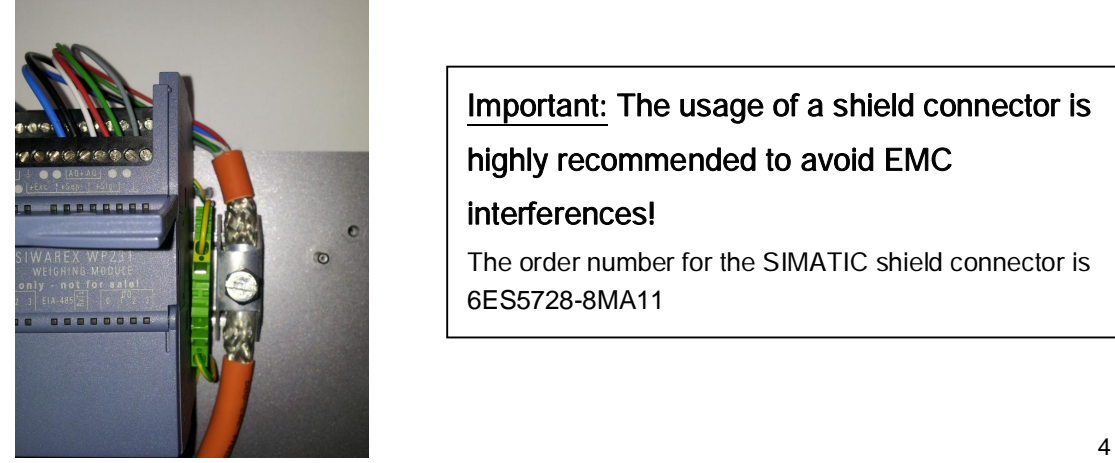

# Important: The usage of a shield connector is highly recommended to avoid EMC interferences!

The order number for the SIMATIC shield connector is 6ES5728-8MA11

SIWAREX\_WP231\_Quick Guide\_SIWATOOL\_V1\_5.doc; 10/2012

## 3 PST Primary Setup Tool

SIWAREX WP 231 is connected to SIWATOOL with an ethernet cable. A correct parameterization of the IP address of the PC and the WP231 is required to establish the communication. One easy way is to use the PST software which is available in the software configuration package. The IP of the PC needs to be in the same IP range and Subnet-Mask like the WP231 module. (e.g. WP231=192.168.0.21  $\rightarrow$  PC IP must be 192.168.0.XXX, but not 192.168.0.21).

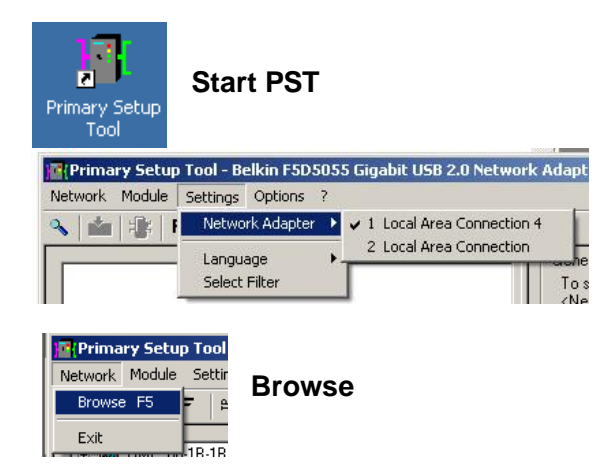

**Choose Ethernet interface of the PC**

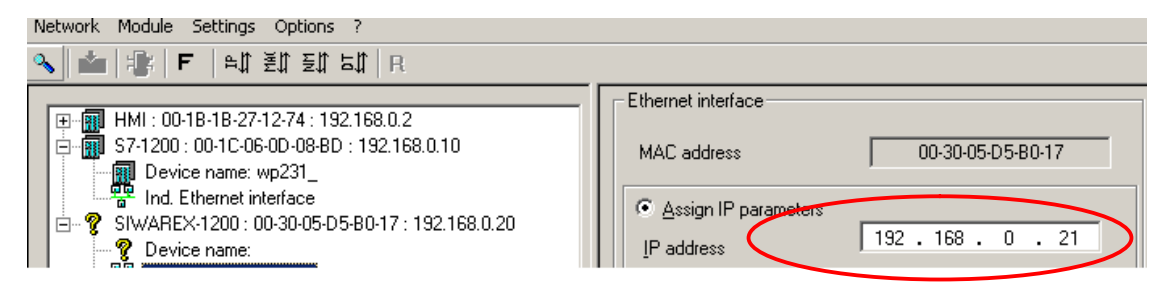

#### **Check IP address (factory default is 192.168.0.21) Eventually change IP address**

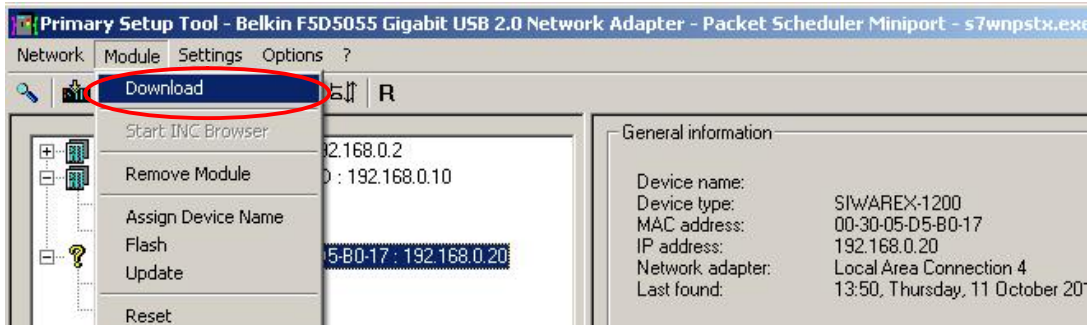

#### **Download new IP address to the module**

## 4 SIWATOOL overview

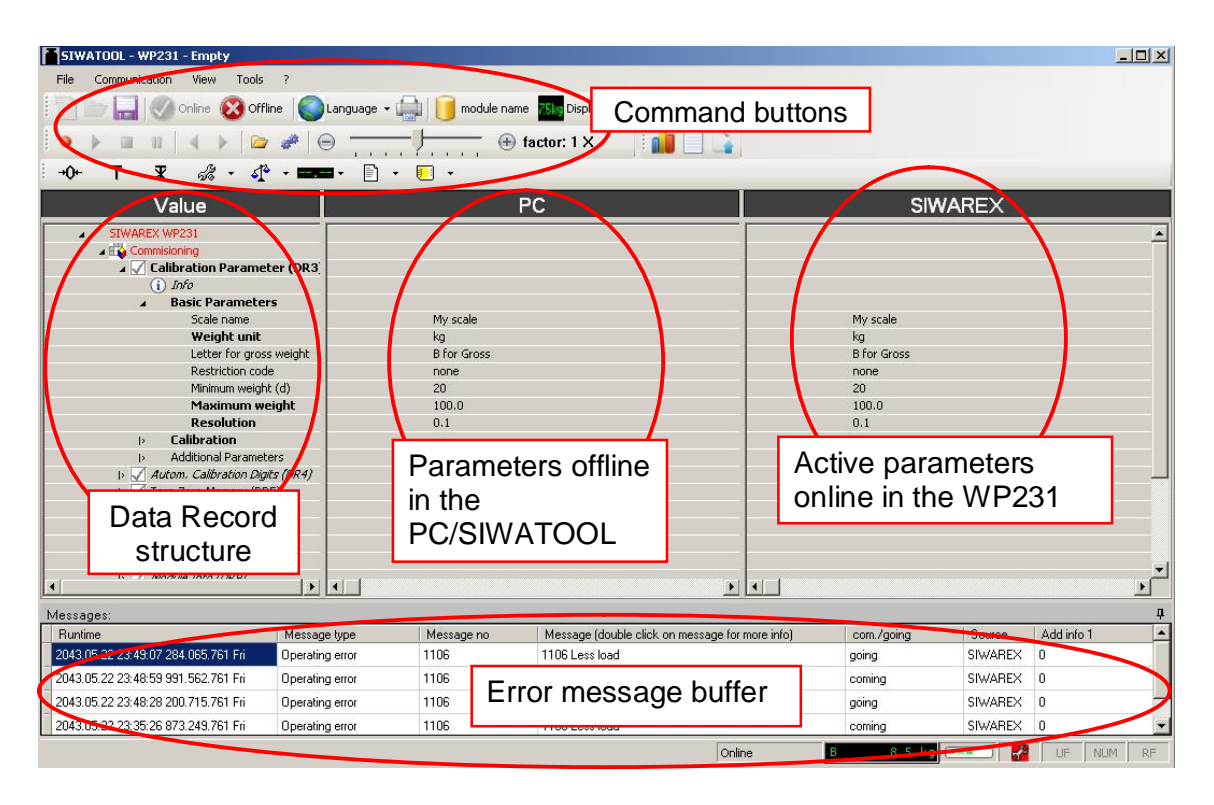

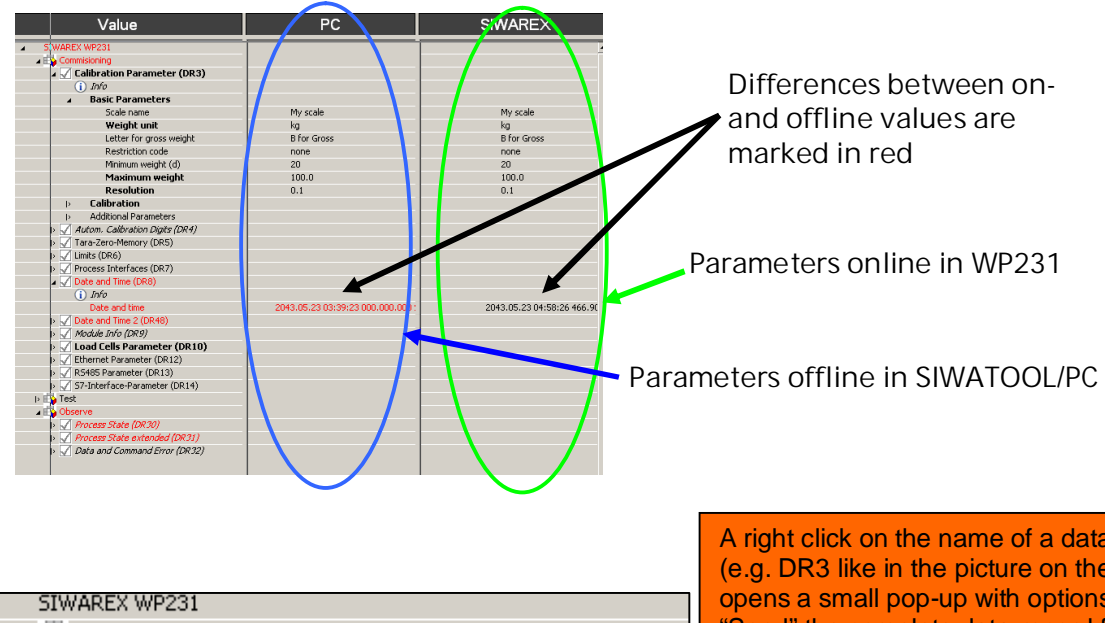

× ⊿ EC Commisioning ⊿√ Calibration Parameter (DR3) Send  $(i)$  Info **Basic Parameters**  $\overline{a}$ Receive Scale name

A right click on the name of a data record (e.g. DR3 like in the picture on the left) opens a small pop-up with options to "Send" the complete data-record from the PC into the WP231 or to "Receive" the complete data record from the WP231 into the PC. It's possible to send or receive a complete Data Record only! It's not possible to send or receive only a single parameter inside a data record.

## 5 SIWATOOL start

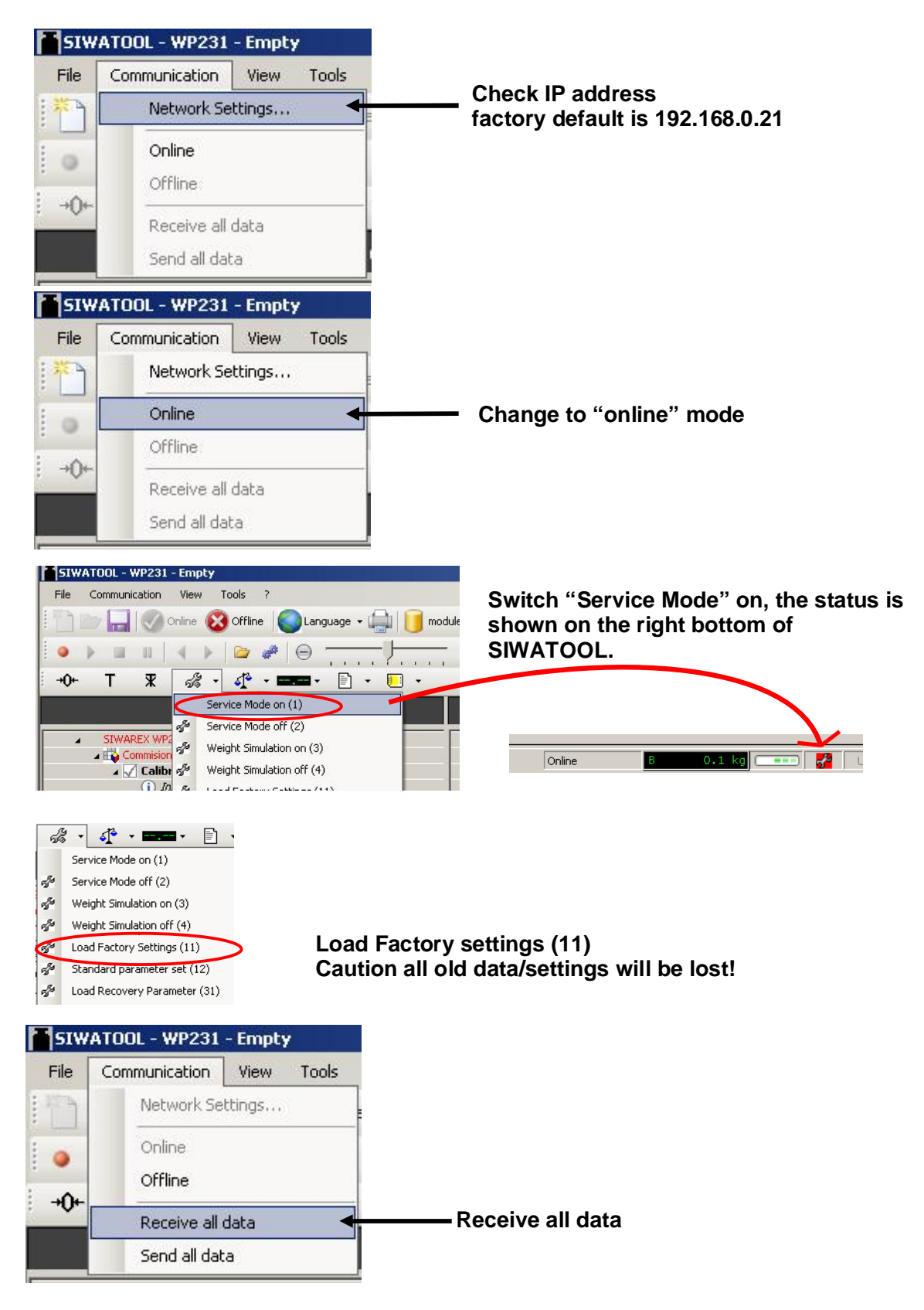

©Siemens AG 7 SIWAREX\_WP231\_Quick Guide\_SIWATOOL\_V1\_5.doc; 10/2012

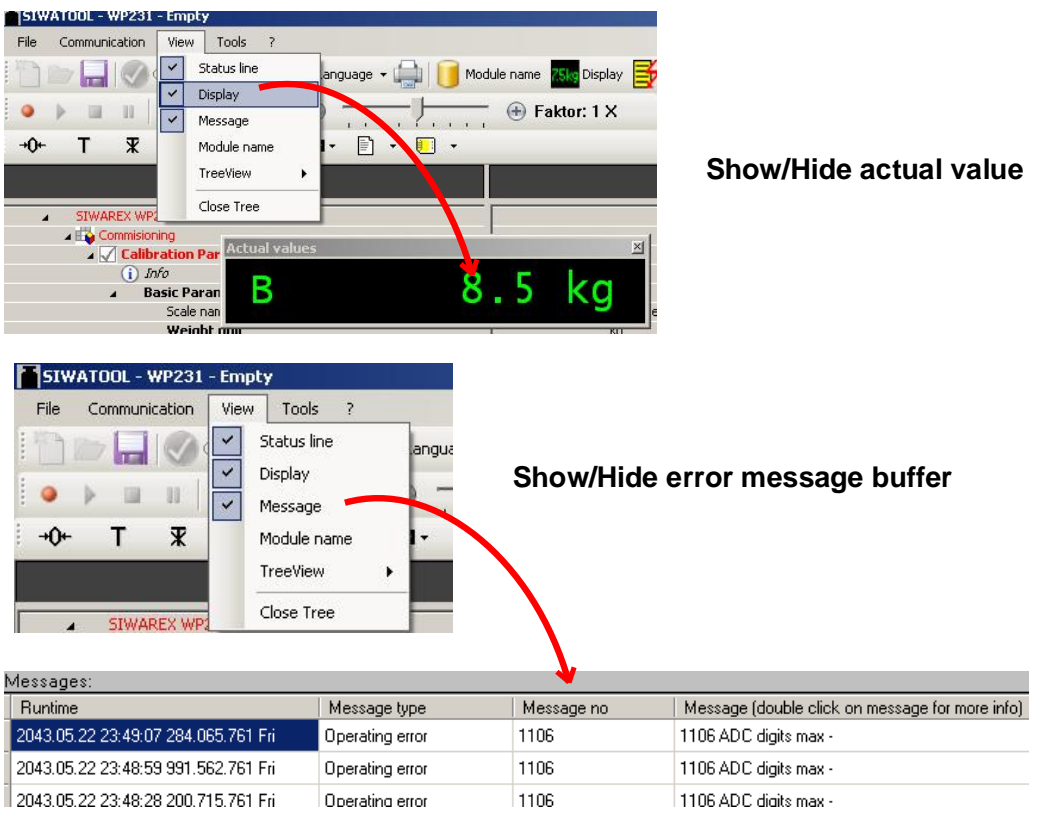

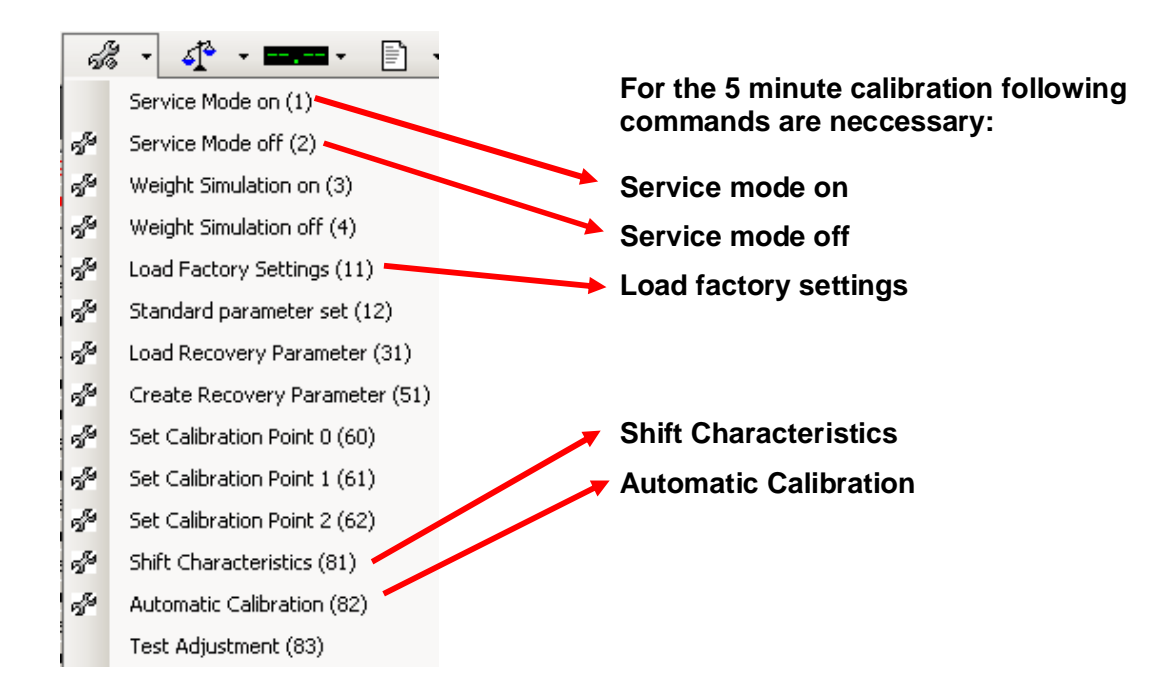

## **6 Calibration procedure**

There are two different ways for calibrating the scale. The first method called "automatic calibration" uses only the data of the scale/loadcells and no calibration weight is required. The other method uses calibration weights.

The accuracy will be higher, if the calibration is performed with weights.

It is recommended to start with the "automatic calibration" first, in order to check the functionality of the scale. If necessary, a calibration with weights can increase the accuracy of the system afterwards.

#### **6.1 Automatic calibration**

Only data record 3 and 10 must be defined to perform the "Automatic calibration". All important parameters are **marked in bold.** 

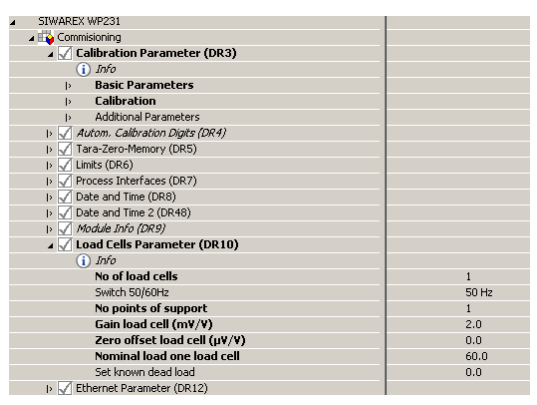

#### Keep the factory setting for parameters not **marked in bold**

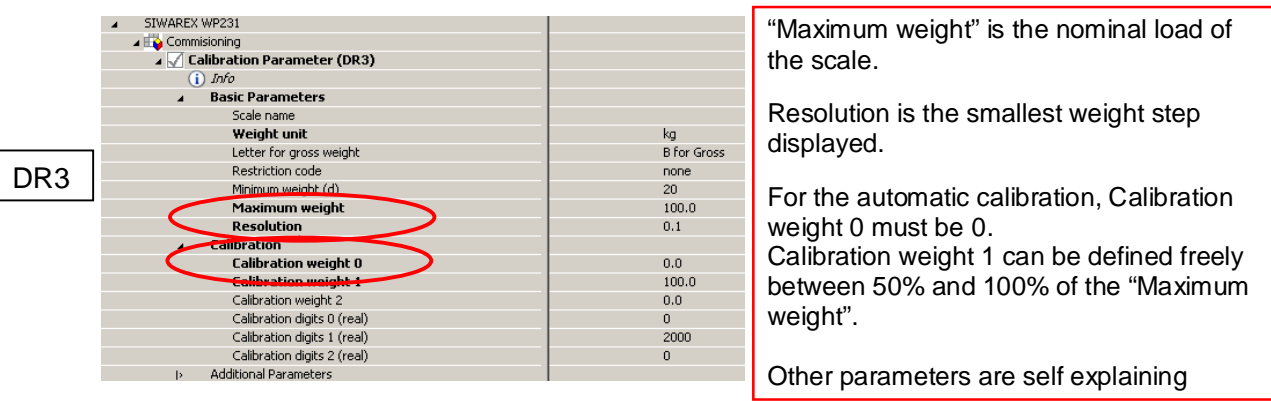

#### Note: the resolution is related to the weight display and is independent from the weight accuracy.

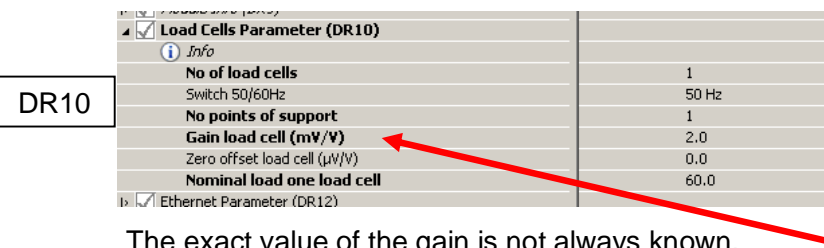

©Siemens AG 9 SIWAREX\_WP231\_Quick Guide\_SIWATOOL\_V1\_5.doc; 10/2012 The exact value of the gain is not always known. In this case enter the average nominal value (mean value of several nominal values as given in the catalog.) Enter all other parameters marked in bold

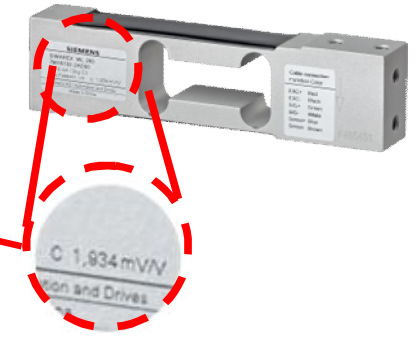

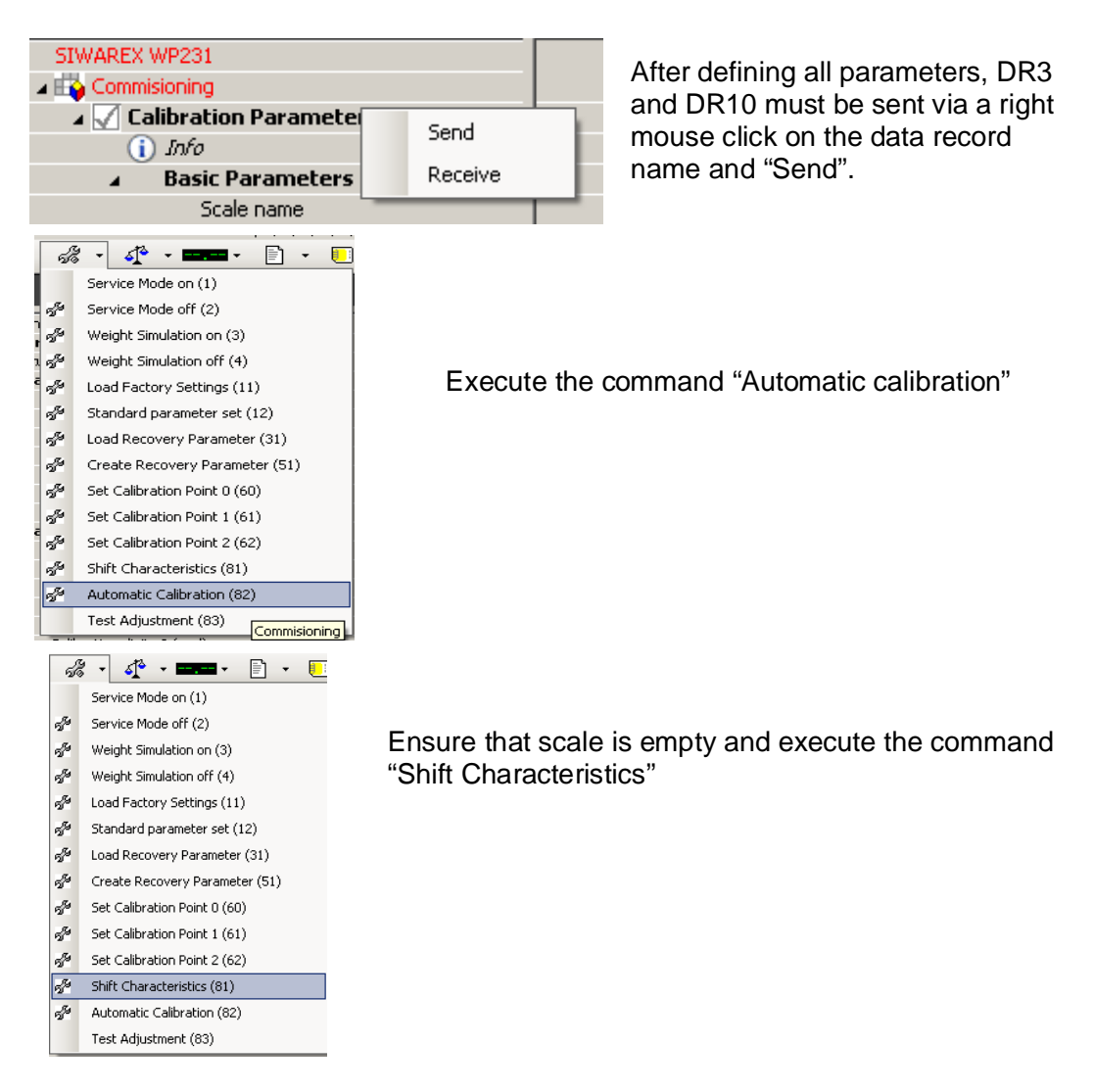

Put a know weight onto the scale and check for plausibility.

#### **6.2 Calibration with calibration weight**

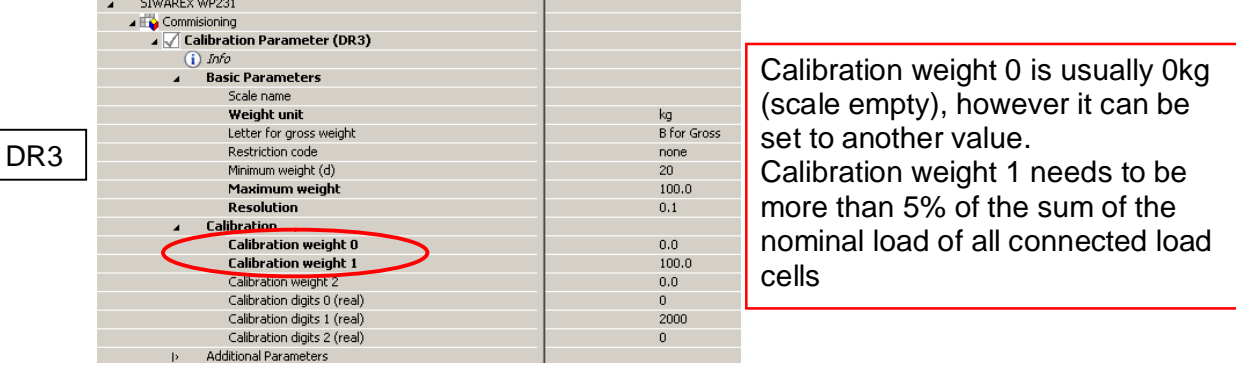

Enter the calibration weight value

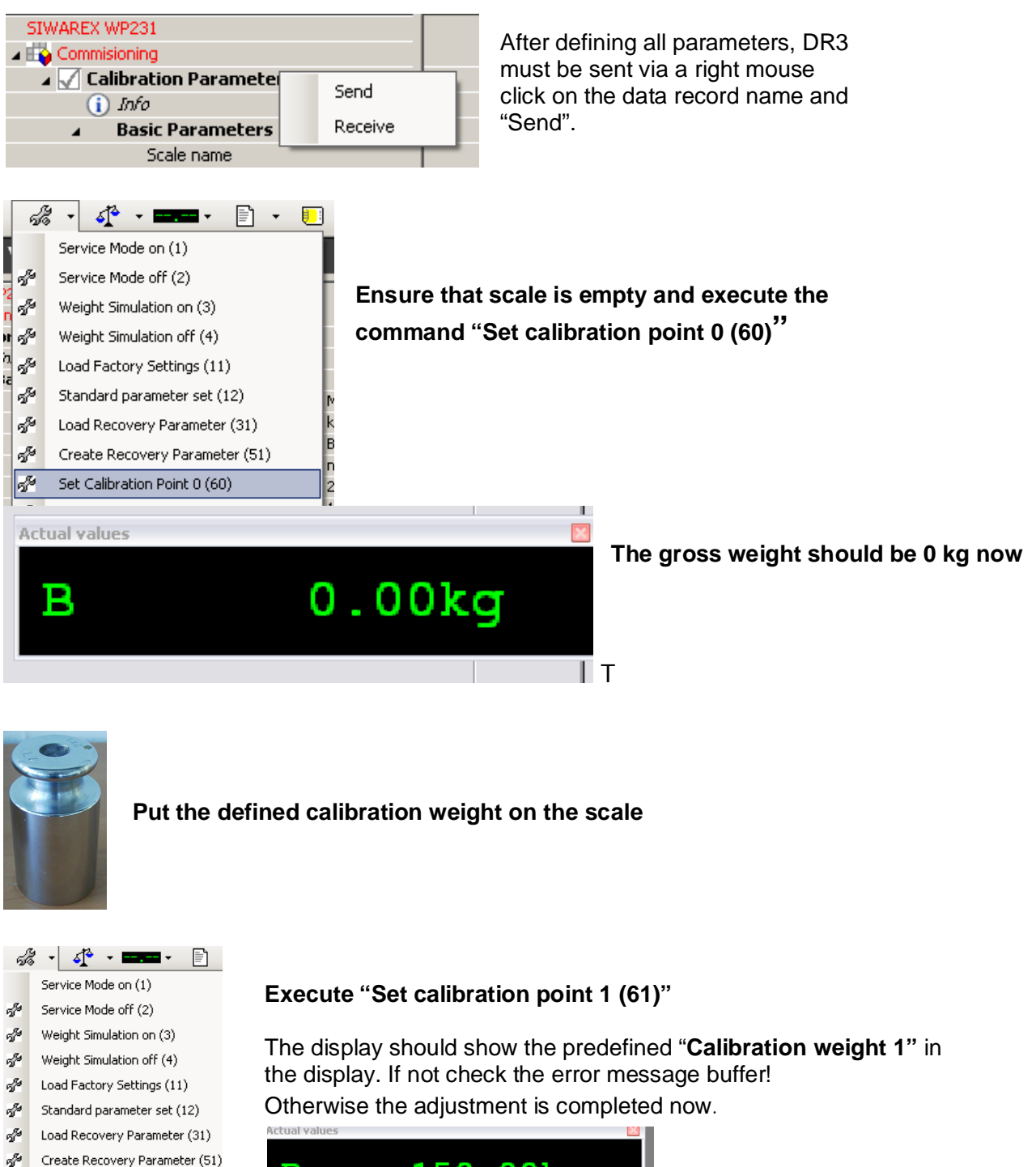

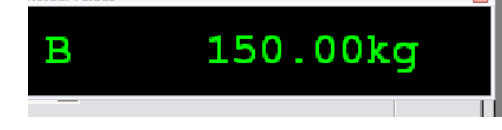

 $\mathbb{R}^3$ 

 $\sqrt{2}$ 

Set Calibration Point 0 (60)

Set Calibration Point 1 (61) Set Calibration Point 2 (62)

#### Switch "Service mode off (2)"

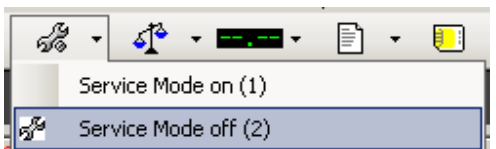

## 7 Backup

#### Creating a complete scale backup

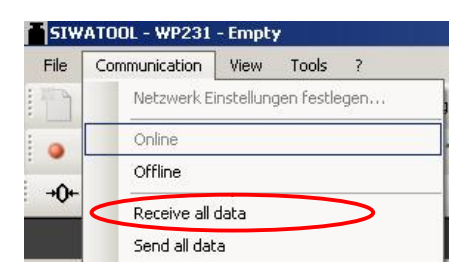

**Read all data into the PC**

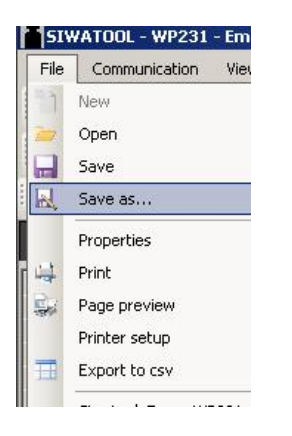

**Save Siwatool file.**

**If the module needs to be replaced, this Siwatool file can be uploaded into the module and the scale doesn't need to be re-configured/calibrated.** 

#### If you have any issues or suggestions regarding the related products or documents, please feel free to contact:

Technical support for SIWAREX:

Siemens AG Industry Automation (IA) Sensors and Communication Process Instrumentation D-76181 Karlsruhe Germany

Tel: +49 721 595 2811 Fax: +49 721 595 2901

E-mail: hotline.siwarex@siemens.com

Website: www.siemens.com/siwarex

#### **Copyright Statement**

**All rights reserved by Siemens AG This document is subject to change without notice. Under no circumstances shall the content of this document be construed as an express or implied promise, guarantee (for any method, product or equipment) or implication by or from Siemens AG. Partial or full replication or translation of this document without written permission from Siemens AG is illegal.**